This document describes known limitations, issues, and fixes included in Autodesk Mudbox 2013 **Service Pack 3**. It is strongly recommended that you read this document before you install this release.

### **Contents**

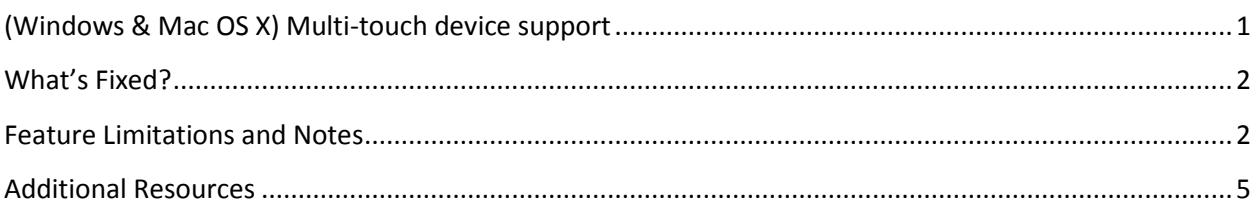

# **(Windows & Mac OS X) Multi-touch device support**

This service pack provides support for multi-touch devices, meaning you can now work with Mudbox using simple finger taps and hand gestures.

The **Enable Multi-touch Gestures** preference (in the **User Interface** section of the **Preferences** window) lets you turn gestural input on or off.

If your workstation includes a supported Multi-touch device\* with the latest drivers, Mudbox can now recognize the following inputs/actions with no additional configuration required:

- Tumble (1-finger swipe)
- Pan/zoom (2-finger swipe/pinch)
- Tilt the camera (2-finger twist)
- Return to home position (2-finger double-tap)
- Undo/redo (3-finger flick left/3-finger flick right)
- Set Center of Interest (1-finger double-tap)\*\*
- Activate the Hotbox (5-finger hold)

When sculpting, use the following in place of the Shift or Ctrl hotkeys:

- Activate smoothing on any sculpt brush (3-finger hold)
- Invert the action of the sculpt brush (4-finger hold)

With the cursor hovering over a model, use the following:

- Change the brush size (3-finger pinch)
- Change the brush strength (3-fingers swipe up and down)

\* Supported devices include Wacom touch & stylus devices (such as the Cintiq 24HD Touch or Intuos 5)

\*\*Cintiq only

# **What's Fixed?**

The following list contains bug numbers and corresponding descriptions for issues fixed in this release.

### **Fixed in Service Pack 3:**

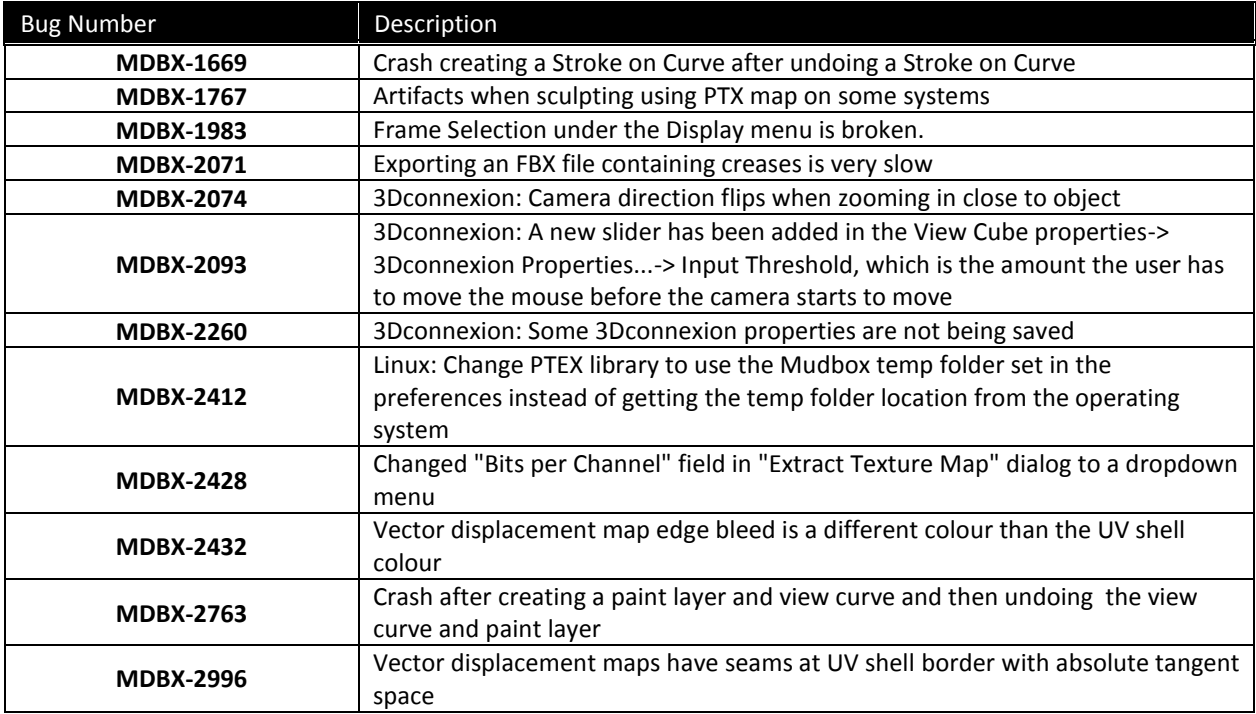

## <span id="page-1-0"></span>**Feature Limitations and Notes**

This section lists known limitations and workarounds for Mudbox 2013 Service Pack 3.

Please report any additional issues using the online bug reporting form at:

www.autodesk.com/mudbox-bugreport or from the Help > Report a Problem menu item in Mudbox.

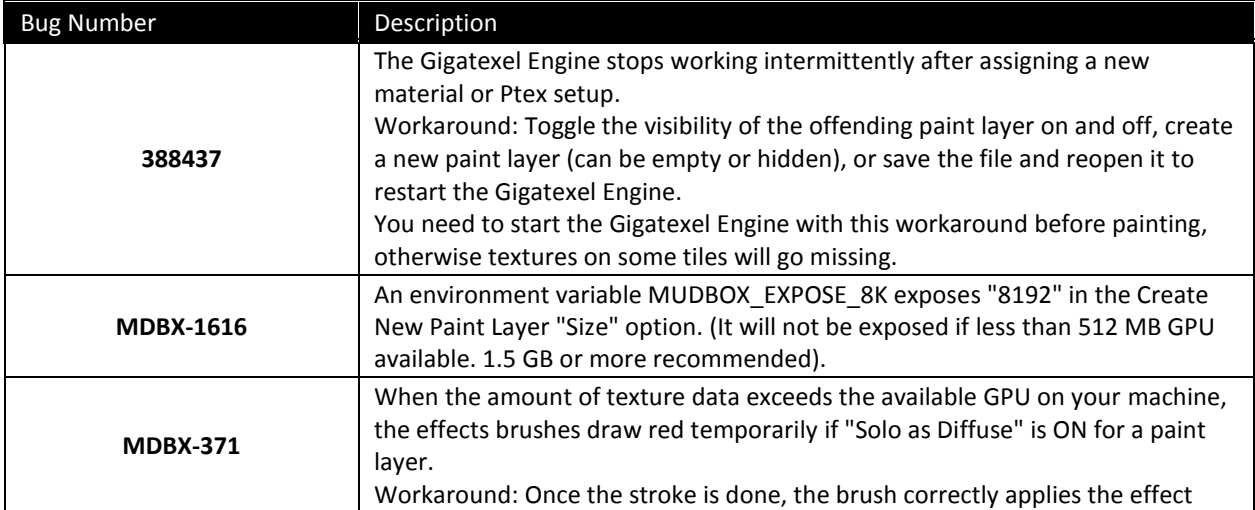

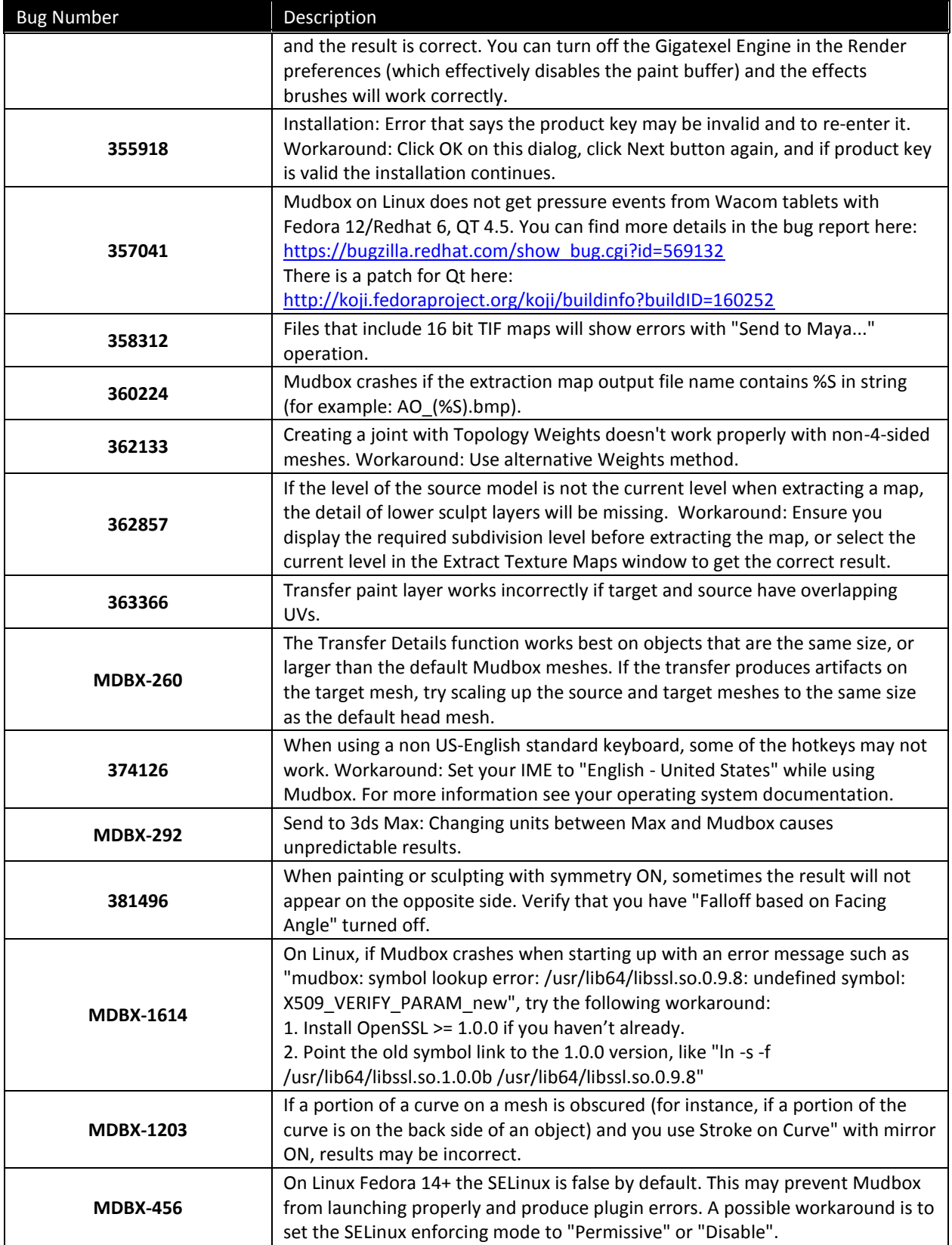

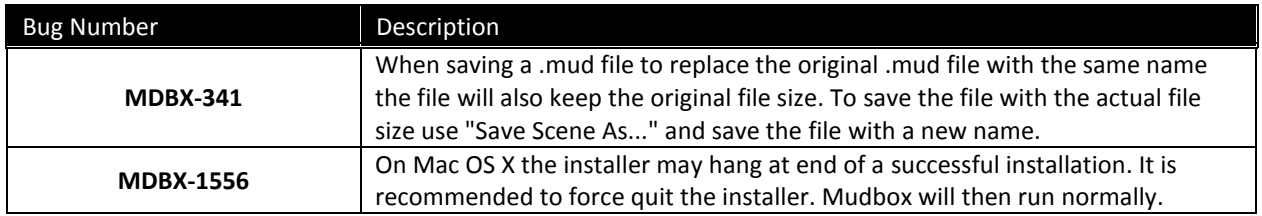

- To run Mudbox 2013 you must have a processor which is SSE3 compliant. Mudbox uses SSE3 specific code, which does not allow Mudbox to run on hardware which is SSE2 or previous.
- Sculpting with the Stamp Spacing property turned on may cause the brush stamp to be offset to the cursor location when using a Wacom Cintiq or a Wacom tablet when the pen setting is set to Mouse mode. To correct this, add the environment variable "MUDBOX\_USE\_LOWRES\_TABLET\_DATA".
- With ATi graphics cards, if you are seeing texture painting corruption such as painting black and artifacts adding the environment variable "MUDBOX\_PAINT\_CONTEXT\_FLUSH" may fix the problem.
- Some users may be seeing incorrect GPU RAM reporting causing many warnings to pop up every time they create or merges layers, or change the visibility of layers. The environment variable "MUDBOX\_FORCE\_GPU\_RAM" (on Windows only) lets you override the amount of GPU memory in megabytes that Mudbox sees. If you have an Nvidia Quadro 5600 and it reports 1 MB of GPU RAM (the hardware has 1.5GB), set the variable to 1536 (which is 1.5 \* 1024) for that card. Values which are not numbers will be ignored, and values will be clamped to the range 256 to 4096. **Note:** For more information on these environment variables, see the Environment Variables topic in the Mudbox Help.
- You can download and install the MudboxHelp locally from [http://www.autodesk.com/mudbox](http://www.autodesk.com/mudbox-helpdownload-enu)[helpdownload-enu](http://www.autodesk.com/mudbox-helpdownload-enu)
- If you previously installed any beta version (including Release Candidate versions) of Autodesk Mudbox 2013, you must uninstall and delete all system folders pertaining to the pre-release versions before you can install the commercial version.

## **(Windows 32-bit and 64-bit) Uninstalling or repairing Mudbox 2013 fails with a message "SetupRes.dll is not found!"**

This maintenance failure message occurs if Autodesk Mudbox 2013 was installed in a suite package or from a standalone image and the selected product language is other than the four supported by Mudbox (English, French, Japanese, German).

**Fix:** You will need administrator privileges. Make the following changes to the registry and then try to repair or uninstall:

*For 64 bit Windows Key:* HKEY\_LOCAL\_MACHINE\SOFTWARE\Microsoft\Windows\CurrentVersion\Uninstall\Autodesk Mudbox 2013 64-bit\ *Name*: UninstallPath *Data*: *<InstallationDirectory>*\Setup\Setup.exe /P {0C821839-EA2A-48C2-BBD5-2B3D28159BC0} /M Mudbox /LANG **ko-KR en-US** *For 32 bit Windows*

Key: HKEY\_LOCAL\_MACHINE\SOFTWARE\Microsoft\Windows\CurrentVersion\Uninstall\Autodesk Mudbox 2013 32-bit\ *Name*: UninstallPath *Data*: *<InstallationDirectory>*\Setup\Setup.exe /P {A675D66E-0CBD-4A8F-0068-82B774DD4C9E} /M Mudbox /LANG **ko-KR en-US**

### **SDK Examples**

On Mac OS X, release configurations may not build correctly. User must set the Active Architecture to x86\_64 in Xcode. To do this:

- 1. Open example project using Xcode.
- 2. In menu bar, select Project > Edit Project Settings.
- 3. Select the Build tab.
- 4. Under Architectures in the Setting window, make sure the Architectures value is set to 64-bit Intel.
- 5. Close window and build using the Release configuration.

PtexImporter example requires PtexExtractor example to be built and copied into PtexImporter's build directory for linking.

<span id="page-4-0"></span>To build Turntable example, install Qt and run moc on the example header files. See readme in example.

## **Additional Resources**

For complete **installation and licensing instructions** refer to the *Installation Help* and the *Licensing Help*. Access these guides from the Installation Help link of the Mudbox installer or find them here:

<http://www.autodesk.com/mudbox-install-2013-enu> <http://www.autodesk.com/me-licensing-2013-enu>

Find **new feature information** in the "What's New" section of the Mudbox Help at:

<http://www.autodesk.com/mudbox-help-2013-enu-whatsnew>

### Find **learning resources** for Mudbox at:

<http://www.autodesk.com/mudbox-learningpath>

### Watch **videos** to learn how to use Mudbox at:

<http://www.autodesk.com/mudbox-trainingvideos>

### Find **support** and **troubleshooting** resources at:

<http://www.autodesk.com/mudbox-support>

For the latest list of **certified hardware** to run Mudbox 2013, including graphics cards, refer to the Mudbox 2013 certification chart located at:

<http://www.autodesk.com/mudbox-hardware>

Find the Mudbox 2013 minimum **system requirements** at:

[www.autodesk.com/mudbox-systemreq-2013-enu](http://www.autodesk.com/mudbox-systemreq-2013-enu)

Find documentation and examples for the Mudbox **SDK** with your installed version of Mudbox here: \Mudbox 2013\SDK or online here:

<http://www.autodesk.com/mudbox-sdkdoc-2013-enu>

#### **Customer Involvement Program (CIP)**

The first time you start Mudbox, the Customer Involvement Program dialog box appears. If you choose to participate in the Customer Involvement Program, Mudbox will automatically send Autodesk information about your system configuration, what features you use most, any problems that you encounter, and other information helpful to the future direction of the product. For further information, see http://www.autodesk.com/cip.

### **Customer Error Reports (CERs)**

We are able to improve the stability of Mudbox largely because of the Customer Error Reports (CERs) that users of our products submit. We thank you for taking the time to fill out these reports and ask that you include as much information as possible about what actions you were performing at the time the error occurred. These details raise the value of the report immensely and are very much appreciated by the Autodesk Mudbox Engineering team.

For further information about CERs refer to http://www.autodesk.com/cer.

Autodesk, Backburner, FBX, Maya, MotionBuilder, Mudbox, Softimage, and 3ds Max are registered trademarks or trademarks of Autodesk, Inc., and/or its subsidiaries and/or affiliates in the USA and/or other countries. All other brand names, product names, or trademarks belong to their respective holders. Autodesk reserves the right to alter product and services offerings, and specifications and pricing at any time without notice, and is not responsible for typographical or graphical errors that may appear in this document.

©2012 Autodesk, Inc. All rights reserved.